# **Allied Health Resources: Searching OTseeker**

*The OTseeker database contains abstracts of systematic reviews and randomized controlled trials relevant to occupational therapy. The trials have been critically appraised and contain ratings to help you* 

*evaluate their quality and validity and to judge their usefulness for informing clinical interventions. Within a single database, OTseeker provides fast and easy access to trials from a wide range of sources.* 

**Access OTseeker at: http://otseeker.com/**  *OR*  **From the JEFFLINE List of All Databases**: **http://jeffline.jefferson.edu/Collections/Databases/dbaselist.cfm**

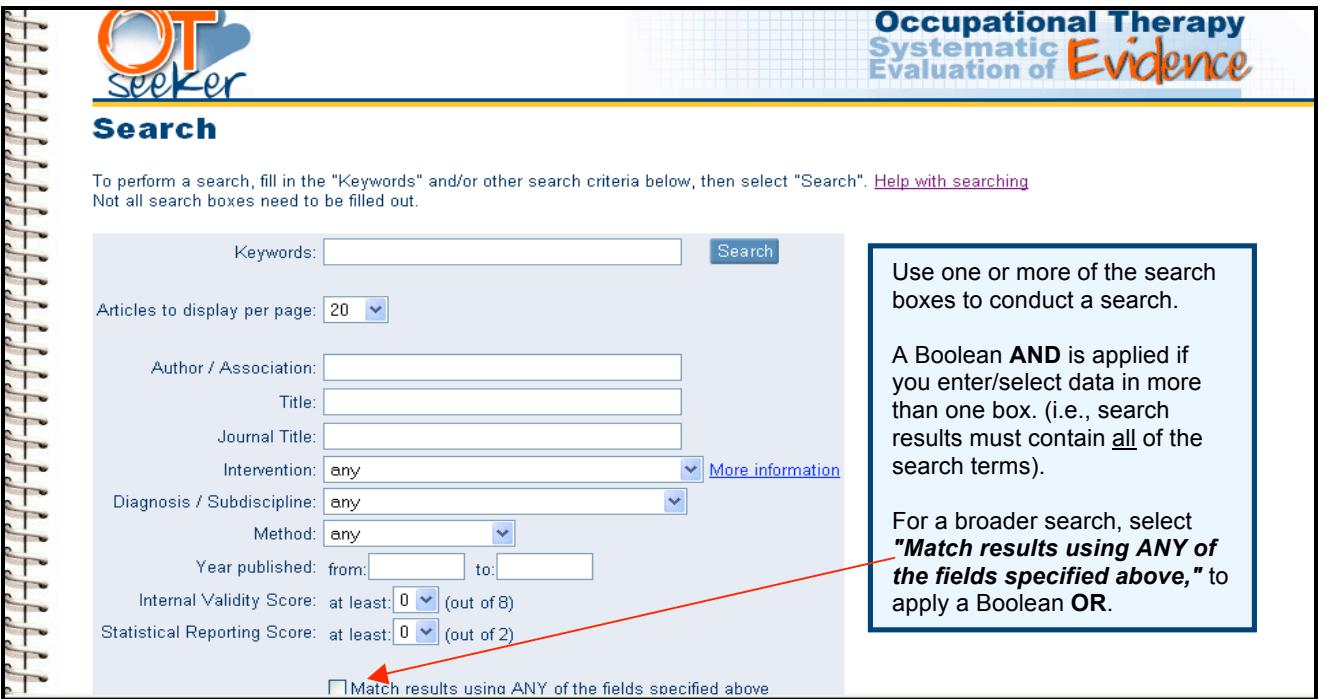

# **Keyword Searching**

Generally the most efficient method of searching is to type one or more words into the **Keywords** text box. OTseeker will retrieve articles that contain, in their abstract or title, the keyword/s you entered.

- When you type more than one word in a text box, by default OTseeker combines them using **AND**. For example, if you type **occupational therapy**, OTseeker will return articles that contain the words **occupational** and **therapy (**but not necessarily next to each other). *You do not need to type the AND into the text box.*
- To search for an exact phrase (i.e., words next to each other as entered) enclose the words in inverted commas: **'occupational therapy'**
- To find articles that contain either the word **occupational** or the word **therapy**, you would type **occupational OR therapy** in the keywords text box.

These rules also apply when using the **Author**, **Title** and **Journal Title** textboxes for your search.

## **Search Tips: Search Tips: Truncation**

OTseeker will search for the exact word/s you type and, by default, will not retrieve variations of those words (e.g., **splint** will not retrieve articles with the word **splinting**). The following truncation techniques can be used to expand your search results.

**Use an asterisk (**\***) to truncate:**

- *at the end of a word or root:* use **splint**\* to find articles containing all words beginning with splint, such as: **splint, splinting, splints**, **splinter**
- *at the beginning of a word or root*: \***edema** would find articles containing the word **edema,** such as: **oedema** or **lymphoedema** or l**ymphedema**
- *at both the beginning and end of a word or root*: \***abilit**\* will find all words containing **abilit**, such as **disability**, **disabilities**, **ability**, **abilities**

### **Use the (?) to represent a single character:**

• For example, If you're searching for an author, but aren't sure if the surname is spelled **Johnson** or **Johnsen**, type **Johns?n** in the **Author** text box.

# **Advanced Searching: Advanced Searching: Using Dropdown Menus**

*Coding applied to OTseeker documents allows you to limit your searches according to the following:*

- **Intervention** *(see the explanation of intervention categories at: http://otseeker.com/inthelp.asp)* **Tip:** To search for articles about pain management, it is probably more efficient to type in the phrase '**pain management**' (using inverted commas) than to select the individual interventions that comprise a pain management program (e.g. relaxation, education, etc.).
- **Diagnosis/Subdiscipline** *(see dropdown list for options)*
- **Method**

To limit your search to **Clinical Trials** or **Systematic Reviews**

• **Internal Validity Scale**

To assess internal validity (or "believability" of a trial) OTseeker looks for unambiguous confirmation of a number of criteria, including random allocation, concealment of allocation, comparability of groups at baseline, blinding of patients, therapists and assessors, analysis by intention to treat and adequacy of follow-up. This gives a total of 8 items for this aspect of the scale. OTseeker does not rate the "meaningfulness" or "external validity" of the trial, or the size of the treatment effect.

#### • **Statistical Reporting Score**

To assess statistical reporting OTseeker looks for between-group statistical comparisons and reports of both point estimates and measures of variability. This gives a total of 2 for this aspect of the scale.

# **OTseeker Search Results are displayed in a list by title:**

- Reviews are displayed first, followed by clinical trials.
- Systematic reviews are ordered by relevance that is, how closely they match the search criteria specified.
- Clinical trials are ordered by their internal validity score (ascending to descending).

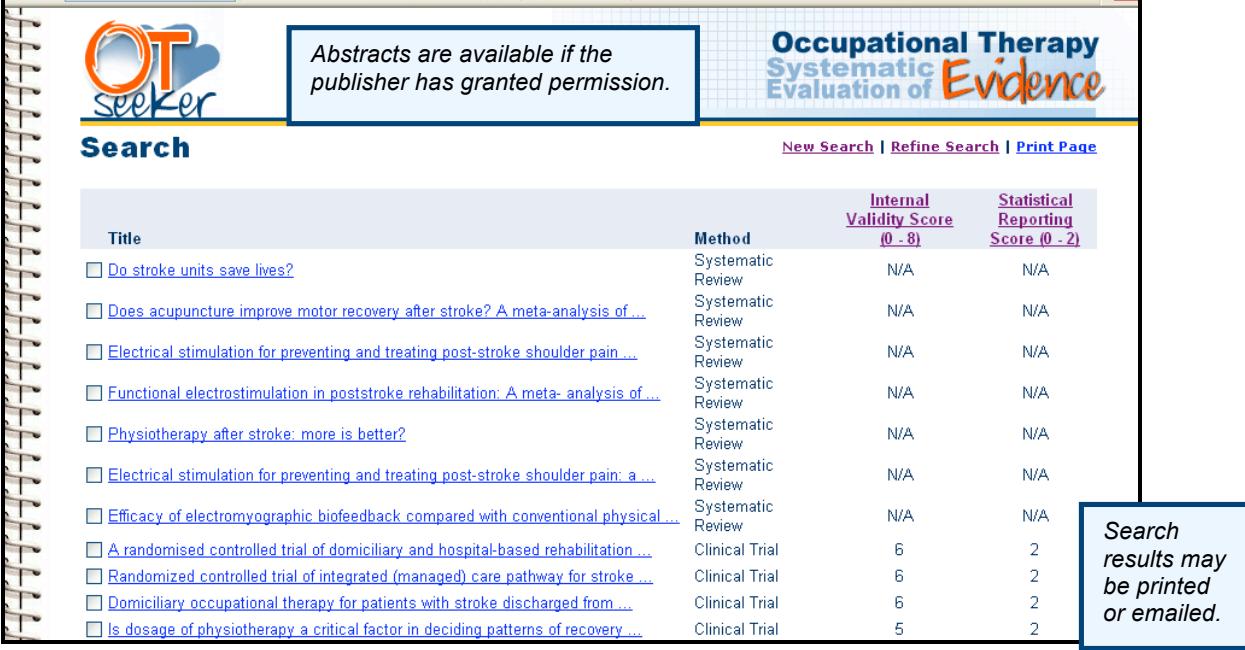

### **For more information about OTseeker:**

Email: Askalibrarian@jefferson.edu *OR* Call the **Scott Library Reference Desk** at: 215-503-8150

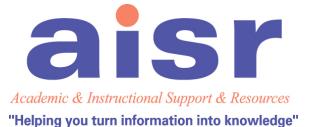

Scott Memorial Library Thomas Jefferson University 1020 Walnut Street Philadelphia, PA 19107

*See the OTseeker Tutorial at***: http://otseeker.com/tutorial.htm**